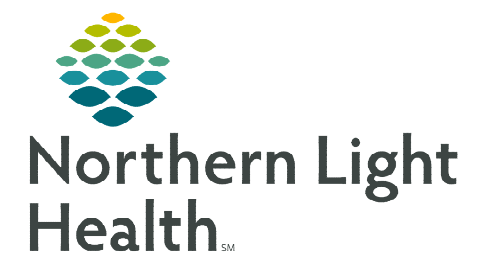

## **From the Office of Clinical Informatics Fluency for Imaging Administration (FFI) Move/Clone Imaging Report in M\*Modal**

**October 4, 2023** 

**This flyer outlines the process for moving/cloning Imaging Report in Fluency for Imaging Administration (FFI).** 

- **STEP 1:** Log into the **admin page**.
	- <https://ffiapp01.me.emh.org/admin>
- **STEP 2:** Click Reporting.
- STEP 3: Click Job Manager.
- STEP 4: Click + Advanced.
- STEP 5: Enter Accession Number or Medical Record Number.
- STEP 6: Click Search.

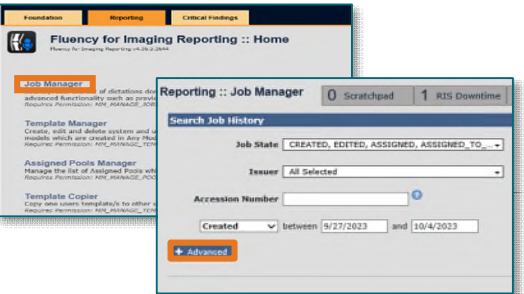

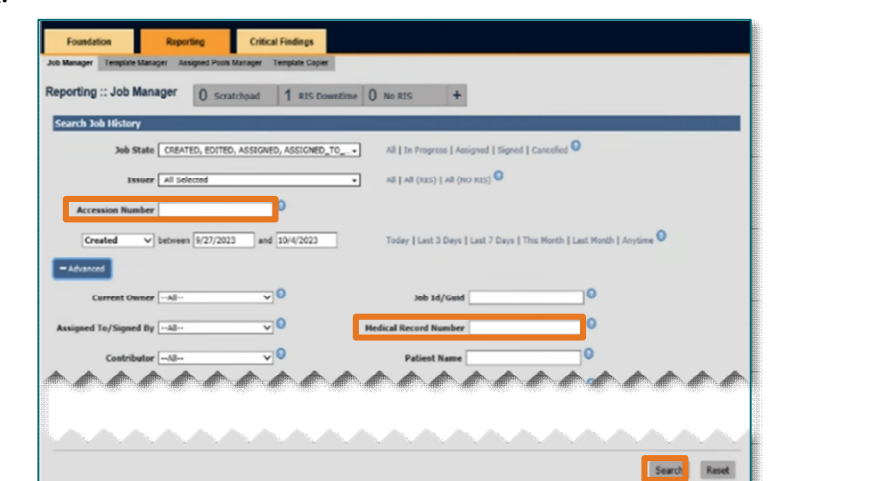

- STEP 7: Click Patient.
- STEP 8: Click Clone Report.
- STEP 9: Enter MRN and Accession.
- STEP 10: Click Search.

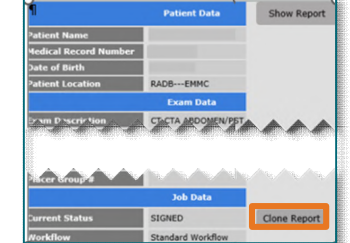

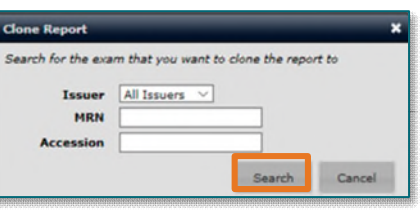

**NOTE: Accept the Clone Message pop-up asking if the information is correct.** 

**For questions regarding process and/or policies, please contact your Clinical Informaticist. For any other questions please contact the Customer Support Center at: 207-973-7728 or 1-888-827-7728.**